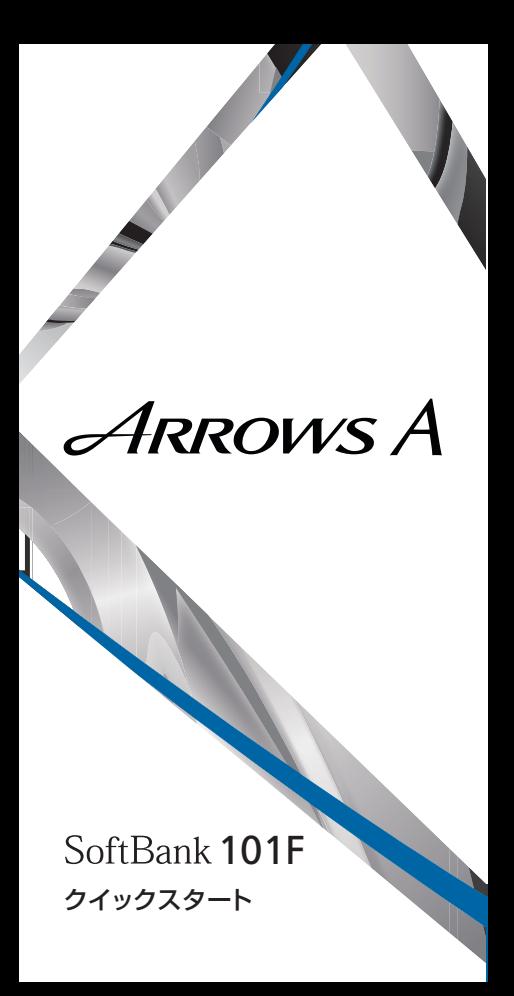

# 名部の名称/キーのはたらき

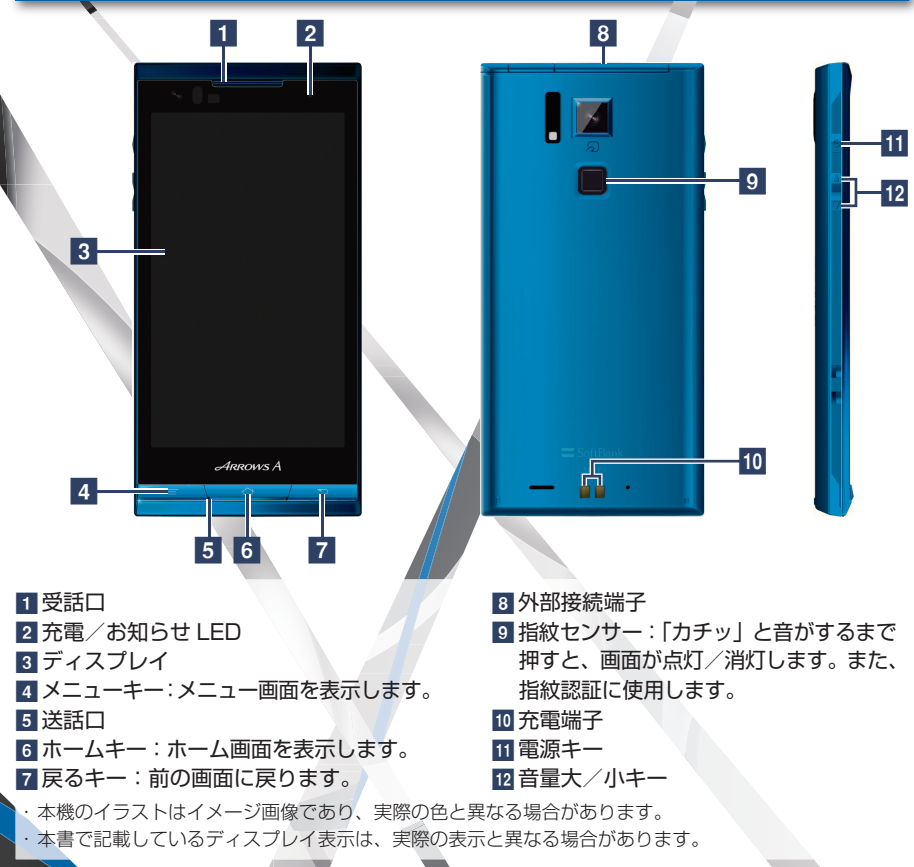

## |タッチバネル操作||ファイン||ファイン||ファイン||アメリカ||マッチパネル操作|

### 本機のディスプレイはタッチパネルです。指で直接触れて操作できます。

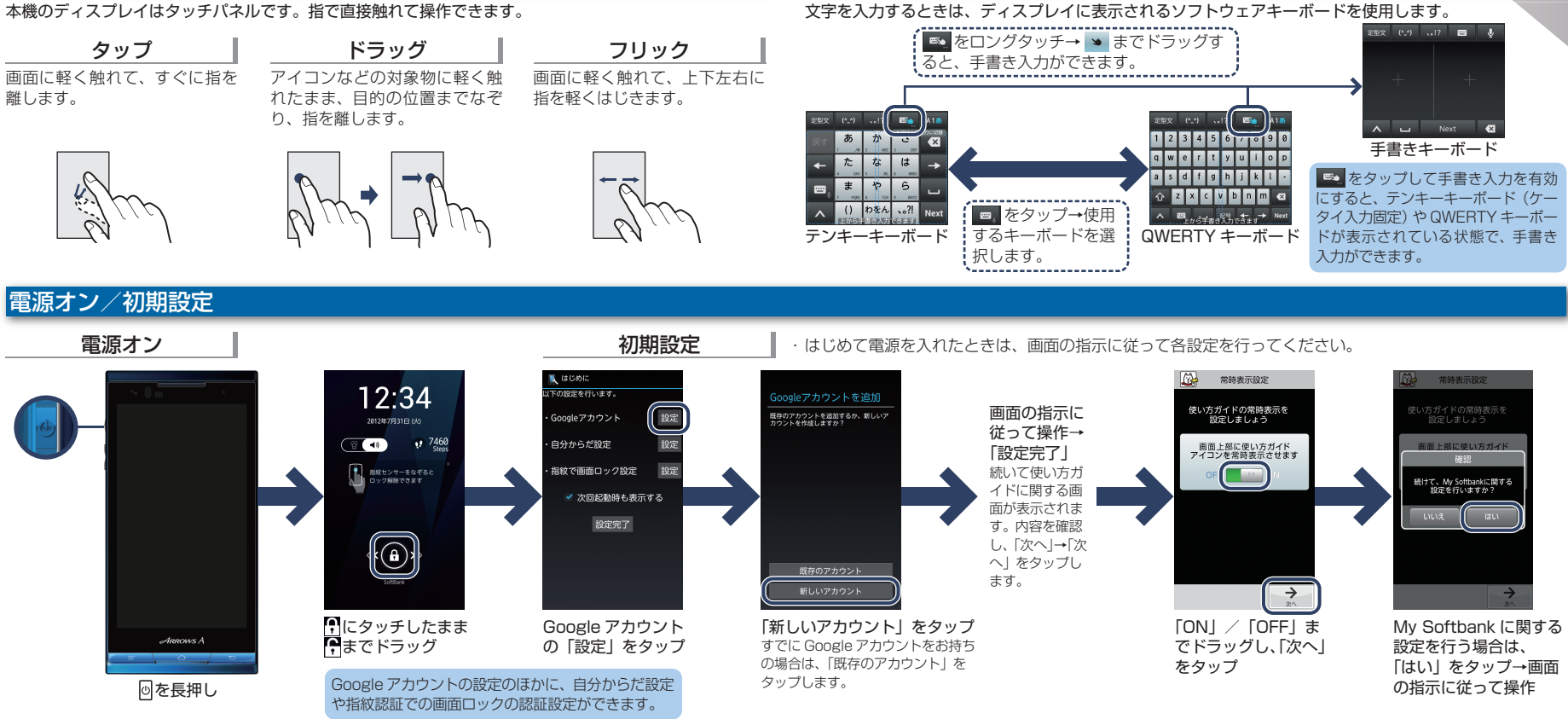

## ホーム画面とアプリケーション

本機のおもな操作は、電源を入れると表示される「ホーム画面」と、ホーム画面でアプリケーションを一覧表示した「ランチャー画面」から行います。左右にフリッ クすると、ホーム画面を切り替えることができます。

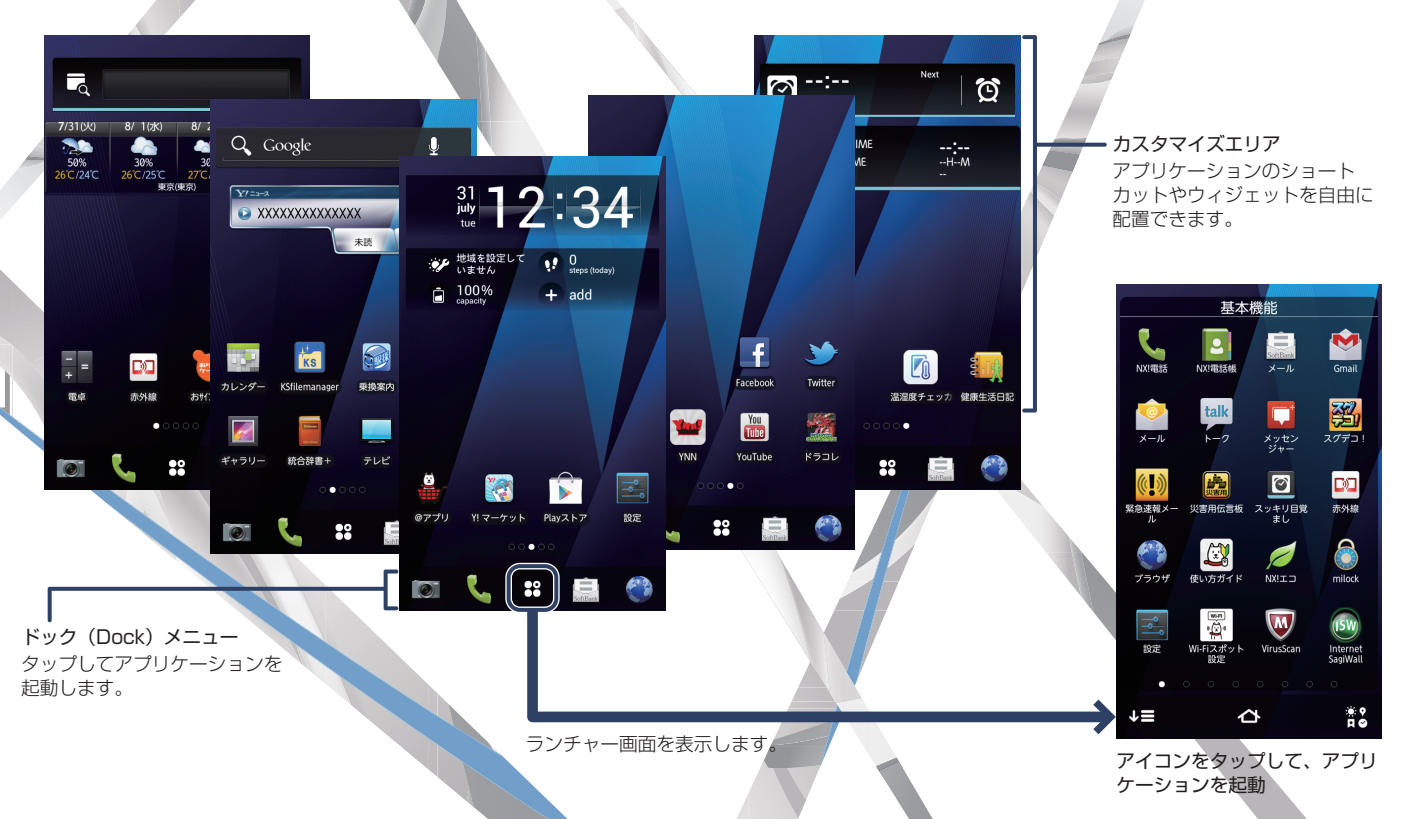

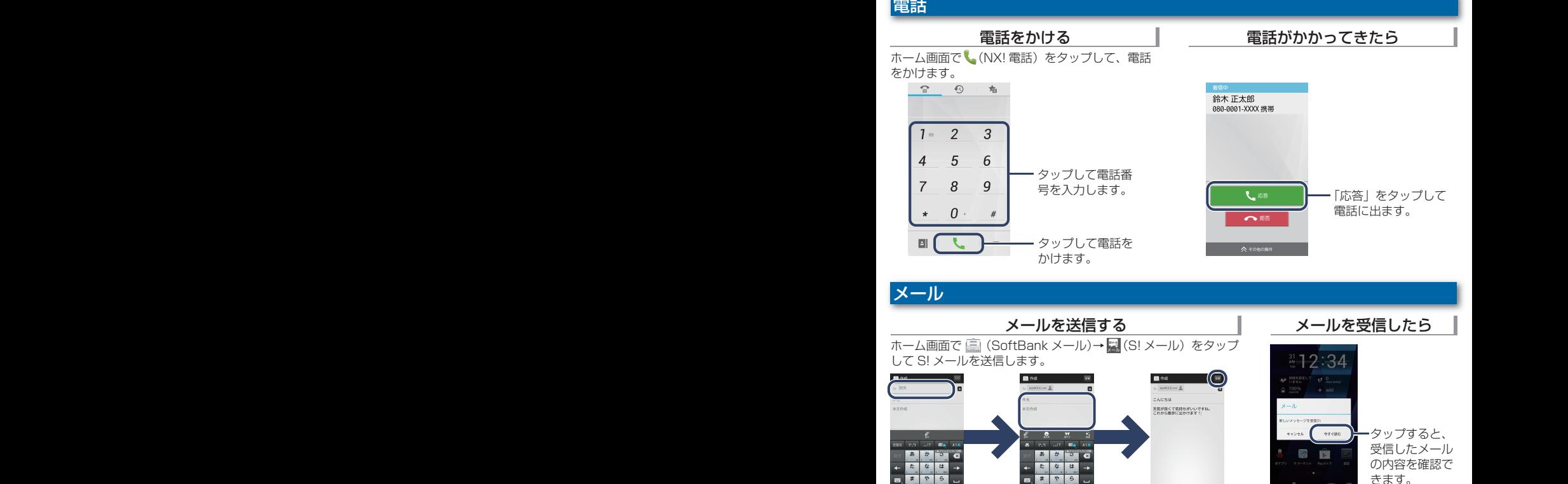

宛先を入力 をタップすると、電 話帳や送受信履歴から宛 先を選択できます。 件名・本文を入力 「添付」をタップすると、 添付ファイルを追加でき ます。

わをん

「送信」をタップ

 $\bullet$ - 88

> SoftBank メール ( ( ) のほかに、 Gmail (♥)、メール(●)を利用

できます。

# |Wi-Fi 設定

#### Wi-Fi ネットワークを利用してインターネットに接<br>続できます。 wi-ri <sub>イツト:</sub><br>続できます。

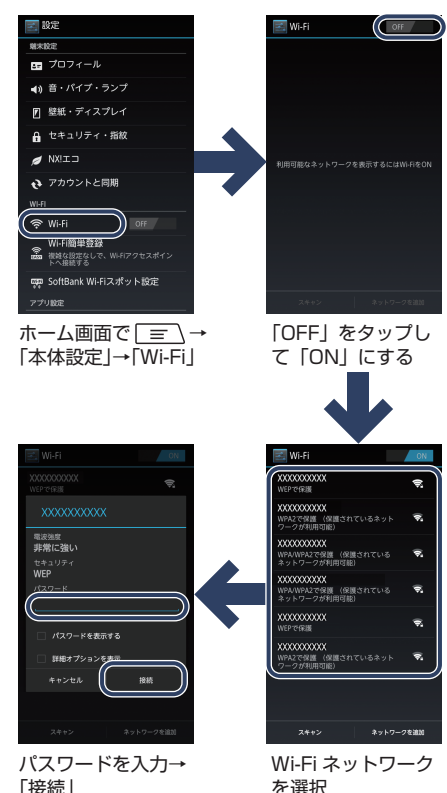

### 取扱説明書

#### 使い方ガイド(アプリ) このケータイの使いかたを調べたり、FAQ サイト へアクセスすることができます。

## ホーム画面で ※ → © (使い方ガイド)

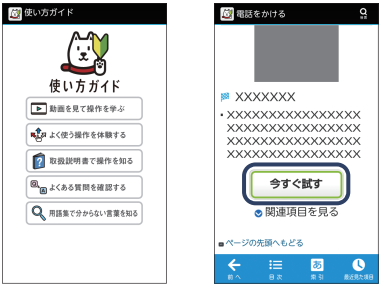

本機の基本操作を動画や ゲーム、体験型チュート リアルで簡単に覚えるこ とができます。

取扱説明書では「今すぐ 試す」をタップして説明 している機能を起動でき ます.

オンラインマニュアル

このケータイまたはパソコンでも確認できます。

ケータイから ブラウザのブックマークに登録されている「オン ラインマニュアル」を選択 ホーム画面で ● (ブラウザ)→ Γ≡ヽ→「ブック マーク」→「オンラインマニュアル」 パソコンから

http://www.softbank.jp/mb/r/support/101f/ PDF 版もダウンロードできます。

# お問い合わせ先一覧

お困りのときや、ご不明な点などございましたら、 お気軽に下記お問い合わせ窓口までご連絡ください。

### ■ ソフトバンクカスタマーサポート

### 総合案内

ソフトバンク携帯電話から **157**(無料) 一般電話から **0800-919-0157**(無料)

#### **紛失**・故障受付 ┃

ソフトバンク携帯電話から **113**(無料) 一般電話から **0800-919-0113**(無料)

■ スマートフォン テクニカルサポート センター スマートフォンの操作案内はこちら ソフトバンク携帯電話から **151**(無料) 一般電話から **0800-1700-151**(無料)

### ■ ソフトバンクモバイル国際コール センター

海外からのお問い合わせおよび盗難・紛失の ご連絡

#### **+81-3-5351-3491**

(有料、ソフトバンク携帯電話からは無料)

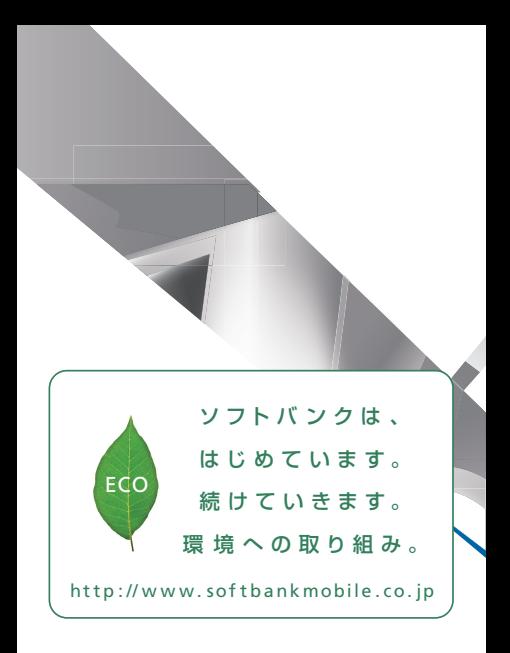

2012年7月 第1版発 行 ソフトバ ンクモ バイル 株 式 会 社 ご不明な点はお求めになられた ソフトバ ンク 携 帯 電 話 取 扱 店 にご 相 談くだ さ い 。 機種名 : Sof tBank 1 0 1 F 製造元: 富士通モバイルコミュニケーションズ株式会社

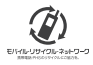

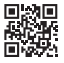

CA92002-8230